# **IMASON V 2.0**

Joaquín Galiana Sanchis (Universtitat de València) José Alfredo Murcia Andrés (Generalitat Valenciana) Jordi Luján Moreno (Universtitat de València)

### **Resumen**

IMASON V 2.0 es una aplicación gratuita, para trabajar la atención, discriminación y memoria auditiva con todo tipo de imágenes y sonidos con los que se desee trabajar, como son las sílabas directas, inversas, opuestos, sinfones, letras, palabras, relacionados con la lectoescritura, y también sonidos musicales, corporales, musicales, naturaleza y de ritmo, y la posibilidad de elegir el número de sonidos 3, 4, 5 y 6. Se realizan los ejercicios de identificación de sonidos, donde se practica con todos los sonidos elegidos; loto, donde se oyen sonidos y se tienen que asociar a su imagen; y memoria auditiva 1, 2, y 3, aquí los sonidos van apareciendo en diferente orden con visión o no de las imágenes con las que estamos trabajando, de forma continua y cuando se completan los datos se guardan automáticamente en el informe del alumno para llevar un seguimiento.

#### **Introducción**

Ante el avance que se están produciendo en las TIC, hay que trabajar en la construcción de más materiales adaptados al alumnado con problemas de percepción auditiva. El curso pasado contactamos con el profesorado de la Escuela Técnica Superior de Ingeniería de la Universidad de Valencia (ETSI-UV) para proponer un trabajo de fin de grado (TFG) del grado en Ingeniería Multimedia, con la actualización del IMASON Versión 1.2 que se realizó en 2008, a los nuevos sistemas operativos que se están trabajando actualmente, como son el Windows 10 y el Linux.

El objetivo fundamental del programa IMASON es el desarrollo de capacidad de percepción, discriminación y memoria auditiva. La novedad está en el uso del ordenador como apoyo de todo el material; se introduce una base de datos sonoros y de imágenes, que el profesional de audición y lenguaje podrá utilizar de forma abierta, eligiendo tanto el sonido como la imagen y las veces que aparezcan en un tiempo deseado.

Este programa no está encuadrado en un nivel educativo concreto, tiene y puede ser trabajado en cualquiera edad y en diferentes alteraciones y trastornos del lenguaje en niños y adultos. Para el caso de las personas adultas, se han incorporado fotos, en lugar de dibujos. También puede incorporarse a la base de datos más imágenes y sonidos, tantos como se deseen. Se pueden grabar sonidos y buscar en internet.

Objetivos:

v Disponer de un instrumento para la valoración y tratamiento de la atención, discriminación y memoria auditiva con todo tipo de sonidos.

- $\div$  Crear una gran cantidad de ejercicios adaptados a diferentes edades y/o patologías de los sujetos que las vayan a trabajar.
- v Construir manuales para la utilización del programa IMASON para los profesionales que lo utilizan con alumnado sin dificultades y con alumnado con problemas de habla y/o con pérdidas de audición.
- v Elaborar materiales informáticos en colaboración profesionales de ingeniería informática y profesionales de audición y lenguaje que lo trabajan.

## Desarrollo

En un primer momento hay que instalar el programa en el ordenador, abrirlo y registrarse como se ve en la imagen 1. Los datos que se necesitan son el nombre, apellidos, correo electrónico y la contraseña, que hay que repetir dos veces, para iniciar la sesión de trabajo. Después de realizar el registro, iniciamos la sesión de trabajo como se ve en la imagen 2.

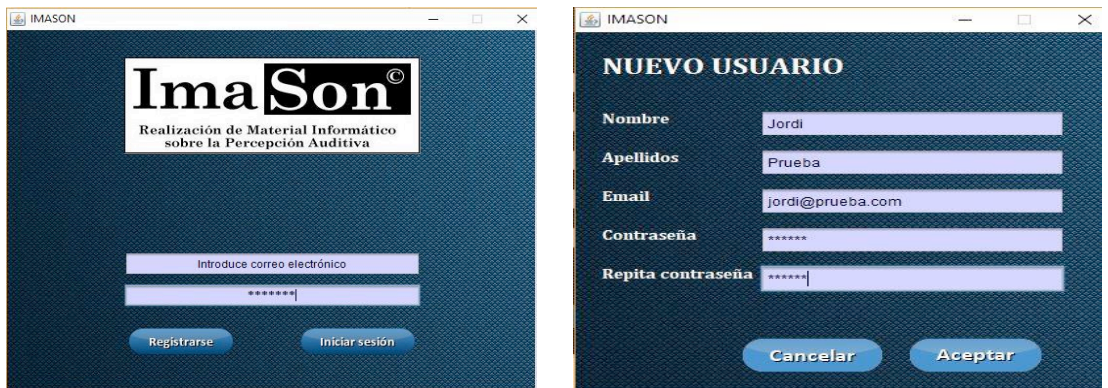

Imagen 1. Imagen 2.

A continuación deberemos dar de alta al alumnado, con una identificación (ID Alumno) se sugiere un número, el nombre, primer apellido, segundo apellido, año de nacimiento y curso. Estos datos tienen la posibilidad de modificar, eliminar, limpiar y nuevo como nos muestra la imagen 3. En un mismo ordenador, pueden haber varios profesores y alumnos diferentes como se muestra en la imagen 4.

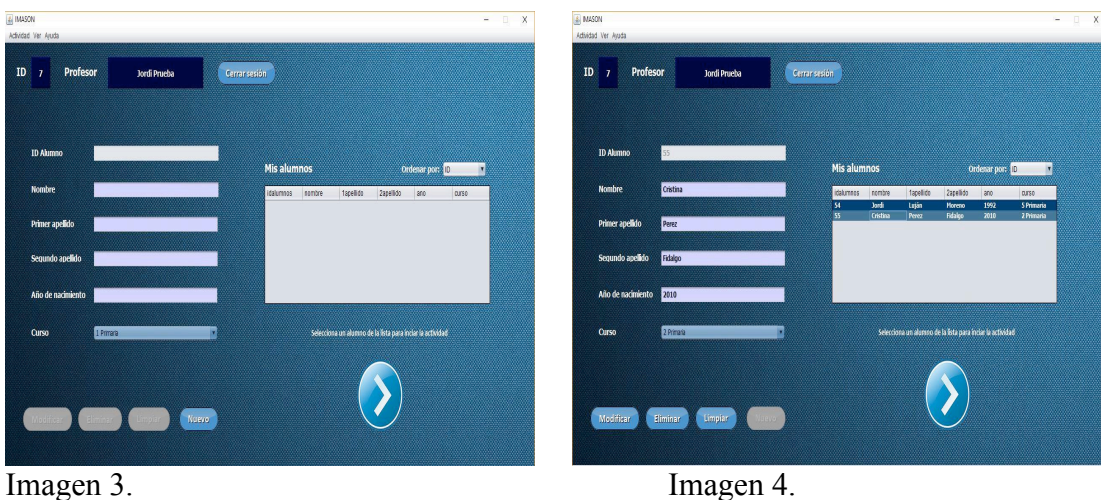

Ahora entramos en el primer nivel, la parte de elegir el tipo de ejercicio donde están las imágenes y sonidos de sílabas directas, inversas, opuestos, sinfones, letras y palabras por un lado y sonidos ambientales, corporales, musicales, naturaleza y ritmo para trabajar con cada alumno. Hay que reseñar que partimos de una base de datos totales de 1841 elementos, de los cuales, 917 son sonidos y 924 son imágenes. Además si las dividimos en los grupos por tipo de ejercicio tenemos directas 45 sonidos y 27 imágenes, en inversas 55 sonidos e imágenes, en letras 196 sonidos y 192 imágenes, en opuestos 158 sonidos e imágenes, en palabras 124 sonidos y 117 imágenes, en sinfones 60 sonidos e imágenes, en ambiente 108 sonidos y 111 imágenes, en corporales 31 sonidos y 53 imágenes, en musicales 41 sonidos y 52 imágenes, en naturaleza 77 sonidos y 87 imágenes, y por último en ritmo 23 sonidos e imágenes. En el segundo nivel en la realización con el número de sonidos de los ejercicios creados como son 3, 4, 5 y 6 sonidos por los profesionales que trabajan el programa. En este momento nos aparecen los ejercicios que están creados para trabajar, como se ven los ejercicios 32, 33 y 34, como se ve en la imagen 5.

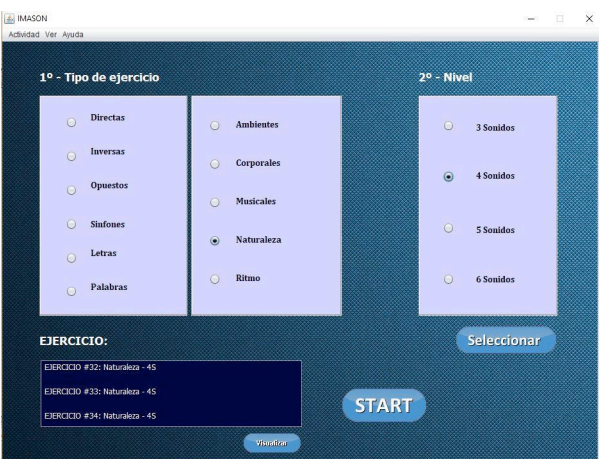

Imagen 5.

En el programa podemos ver las imágenes y sonidos que componen el ejercicio 32. Este ejemplo es de 4 sonidos e imágenes de animales, compuesto por el caballo, el cuco, el elefante y la foca en la siguiente imagen 6. Podemos ver cómo se pueden observar las diferentes imágenes que componen el ejercicio 32 y de esta forma todas las imágenes que tienen todos ejercicios creados, como se ven en la siguiente imagen 7.

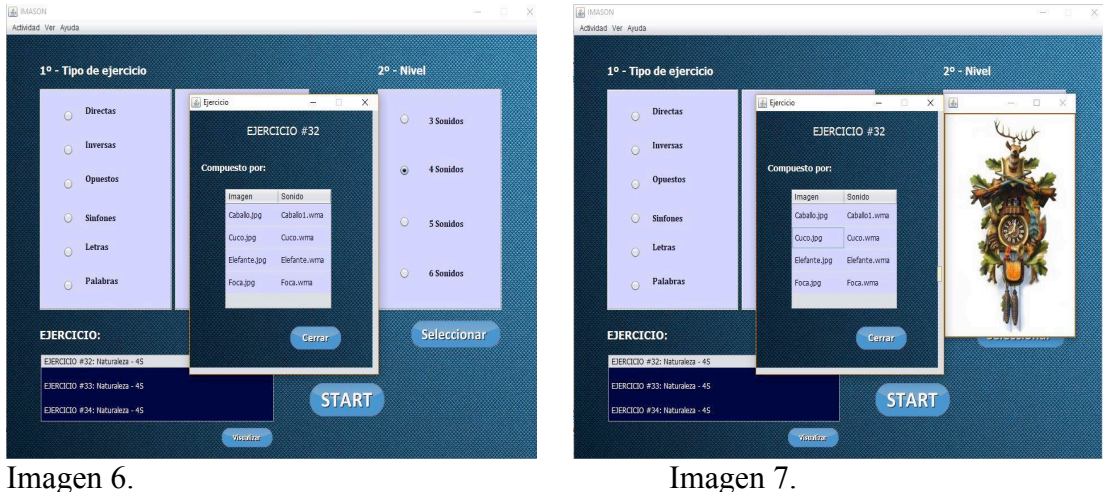

Partiendo de esta plataforma podemos empezar a realizar los ejercicios de identificación de sonidos, loto, memoria auditiva 1, 2 y 3, de los que está compuesto el programa.

Al iniciar la actividad, el alumno deberá ir realizando los ejercicios dependiendo del nivel y el tipo que haya elegido el profesor, estos van a variar según la edad y patología del alumnado que se está trabajando. Siempre partiendo de una valoración inicial que se plantea al iniciar el trabamiento con este alumnado. Cuando el alumno termina todas las actividades, se guardan los datos en un informe dentro de la base de datos del programa, y así el profesor podrá en todo momento consultar los resultados de sus alumnos y comprobar la mejora del rendimiento en todas las sesiones que se realicen o no, como veremos más adelante.

El programa está estructurado en cinco partes, la primera es la identificación de sonidos, la segunda el loto de sonidos, la tercera la memoria auditiva 1, la cuarta la memoria auditiva 2 y la quinta la memoria auditiva 3, que se van a reseñar a continuación.

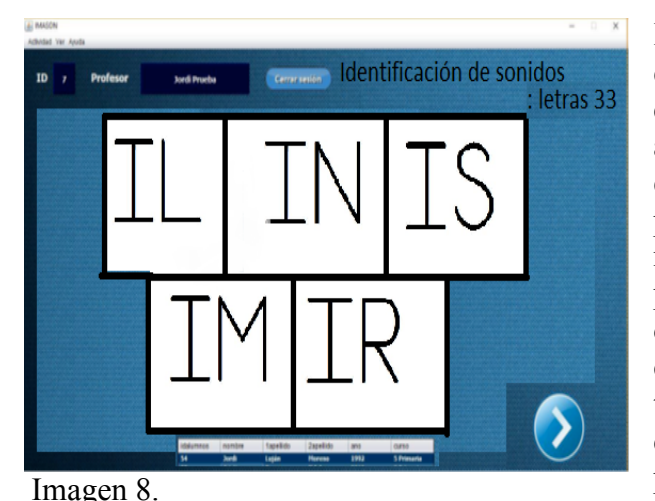

Identificación de los sonidos: en este ejercicio aparecen todas las imágenes que hemos seleccionado para que el alumno pueda picar en ellas y se oye el sonido que está asociado, como se puede ver en la imagen 8. Hay que reseñar que en todo momento se puede ampliar o reducir el volumen del ordenador, según las características del alumnado en tratamiento. El objetivo de este, es que asocien la imagen al sonido que producen y que le va a trabajar en los siguientes ejercicios, apretando al icono

de siguiente que es una flecha.

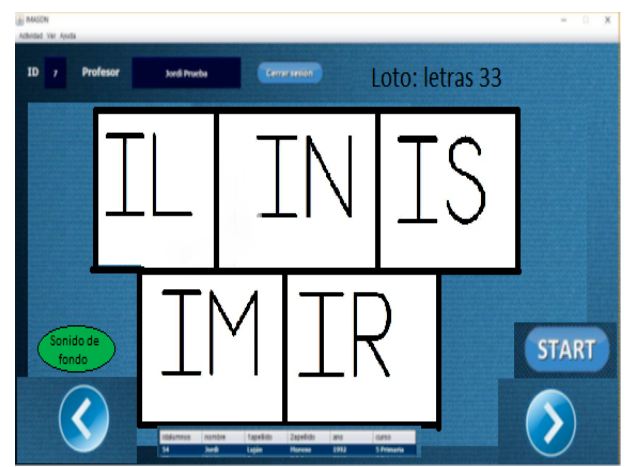

Loto: en este ejercicio aparecen las mismas imágenes y en la misma distribución que han aparecido en la identificación de sonidos. Cuando le damos a "Stard" se empiezan a oír los sonidos y en ese momento de debe clicar en la imagen que corresponda con el sonido escuchado, como se puede ver en la imagen 9. Hay que especificar que si no acierta pasa al sonido siguiente. Existe la posibilidad de repetir el ejercicio las veces que

Imagen 9.

### deseemos.

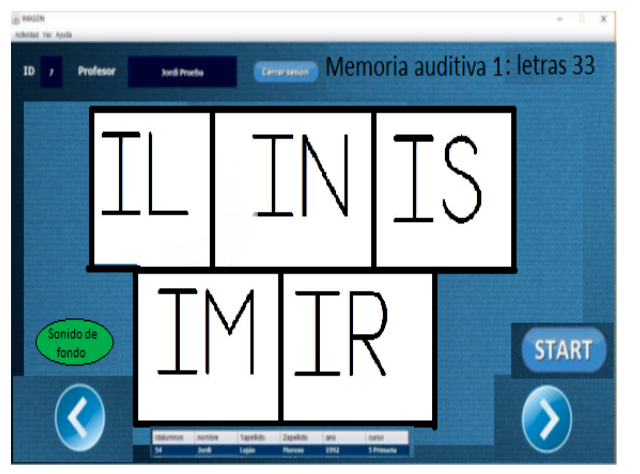

Memoria auditiva 1, en este ejercicio se oyen los sonidos en una secuencia, por ejemplo: "IL, IS, IR, IM, IN", el alumnado debe clicar en las imágenes en el mismo orden que le han aparecido, como se puede ver en la imagen 10. Hay que reseñar que cuando se falla en un sonido, hay que pasar al siguiente sonido y no intentar repetir el mismo orden. Además cuando se termine la actividad, podemos volver atrás y poder volver a realizar el ejercicio anterior.

Imagen 10.

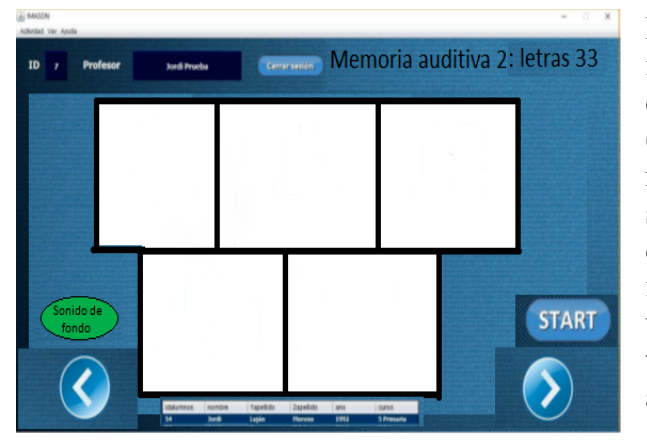

Memoria auditiva 2, en este se ven las imágenes durante 10 segundos y luego desaparecen, se oye una secuencia (que es diferente a la anterior, se modifica automáticamente) de los sonidos que se estaban trabajando y se debe clicar en los cuadros con las imágenes con el mismo orden como se ve en la imagen 11 . Este ejercicio trabaja en la atención y memoria auditiva.

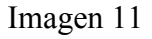

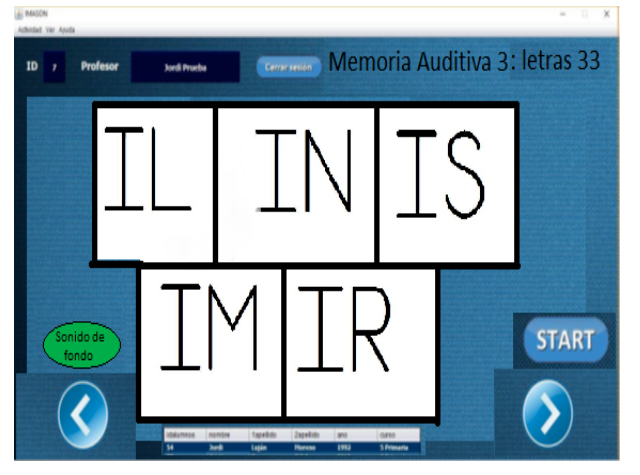

Memoria auditiva 3, en un primer momento se ven todas las imágenes, se oye un sonido y aparecen en blanco, hay que identificar donde se encuentra el sonido oído, de esta forma hay que identificar todos los sonidos de los que se compone el ejercicio, como se ve en la imagen 12 . Este ejercicio se puede repetir las veces que los profesionales nos planteemos con los diferentes sonidos para nuestro alumnado.

#### Imagen 12

Información de los ejercicios. Cuando se terminan de realizar los ejercicios nos aparecerá un informe del alumnado que los ha realizado con los siguientes datos: nombre y apellidos del alumno y del profesor con el que ha trabajado, con la fecha, hora de inicio y finalización de los ejercicios realizados, si se han realizado con o sin sonido de fondo, y después cada ejercicio realizado con su tiempo empleado y los aciertos y errores cometidos, y con qué elementos (imágenes/sonidos). Esta base de datos del alumnado, se van acumulando en todas las sesiones realizadas, que en todo momento se podrá consultar el informe de los ejercicios realizados y su evolución en el tratamiento. Estos datos pueden ser muy interesantes para poder plantear en todo momento diferentes tratamientos y la creación de otros ejercicios. Se ha abierto la posibilidad de poder realizar copias de seguridad de los datos del alumnado como de los ejercicios realizados, para poder restablecer en cualquier momento, ante problemas de los ordenadores.

La creación de otros ejercicios con la base de datos que tenemos. La base de datos del IMASON va a ser de unos 250 ejercicios diferentes con el tipo de ejercicios y los niveles que se van a crear, pero con la posibilidad que los profesionales que lo trabajen puedan crear más ejercicios y hacer copias de seguridad de ellos, y también la posibilidad de poderlos pasar a otros ordenadores. Estos ejercicios también se pueden crear con diferentes tipos de sonidos, como puede ser mezclar sílabas directas, inversas, sinfones, opuestos, letras y palabras.

Los ejemplos de actividades son las siguientes: P-T-D, K-G-D-T-B, T-K-G-Z-B-D, AP-AB-AM, ER-ES-ET-EN, IM-IL-ID-IC-IB-IZ, DIA-TIA-VIA, FUMO-ZUMO-SUMO, COTO-CODO-CORRO-COSO, U de UVA-I de IDEA-O de MOTO, P de PAJARO-F de FOCA-Z de ZORRO-B de BALA, Z de ZAPATO-R de REMO-L de LAGO-S de SETA-D de DEDO-N de NUBE, SO de SOPA-ZO de ZORRA-CH de CHURRO-JA de JAULA, NA de NARIZ-ÑA de UÑA-MA de MANO-LA de LAPIZ-LLE de CALLE, RO de ARO-PI de PIÑA-RRO de CHORRO-SE de SETO-NU de NURIA-ZA de ZALAMEA, M de MONO-S de CASA-L de PINCEL, N de CAMIÓN-Z de PERDIZ-R de COMER-L de SOL-S de MOSCA y P de PALO-M de CAMA-CH de FLECHA-T de TURRON-D de CODO-J de OJO.

### **Conclusión**

Delante de los avances que nos vamos encontrando con el nuevo software y los nuevos dispositivos de acceso a la información. Deberíamos potenciar el trabajo colaborativo entre los profesionales que trabajamos con el alumnado y los que diseñan y crean todo tipo de materiales informáticos para que estos sean más productivos y estén en todo momento realizando mejoras y actualizaciones. Cuando esté en funcionamiento este programa se planteará en una plataforma que los profesionales que lo utilicen puedan comentar los problemas que van surgiendo, las modificaciones que se puedan realizar y el intercambio de los materiales creados para el tratamiento de nuestro alumnado, para que todos los materiales evolucionen favorablemente para la atención a la diversidad.

#### **Referencias bibliográficas**

- Alcantud Marín, F. y Soto Pérez, F. J. (2003): *Tecnologías de ayuda en personas con trastornos de comunicación*. Edicions Culturals Valencianes S.A. Valencia
- Berruecos M.P. (1980). *El adiestramiento auditivo en edades tempranas*. México. Prensa Medica Mexicana.
- Bosch, L. (2004): *Evaluación fonológica del habla infantil*. Masson. Barcelona
- Bracal, M. y otros. (2009): *Evaluación de la discriminación auditiva y fonológica*. Lebon. Barcelona.
- Bustos Sánchez, Y. (1979): *Discriminación Auditiva y Logopedia*. Madrid. CEPE.
- Bustos Sánchez, Y. (2001): *La percepción auditiva: manual práctico de discriminación auditiva.* Madrid. ICCE
- Bruno C., Brusi M. (1991): *Discriminación auditiva: ruidos y sonidos*. Barcelona. La Guaira
- Cabaco, A.S. y Beato, M.S. (Coords.) (2001*). Psicología de la memoria. Ámbitos aplicados.* Madrid. Alianza
- Cecilia Tejedor, A. (2004): *Aprendiendo a oír: manual práctico de educación auditiva para la adaptación de prótesis e implantes cocleares.* Madrid. CEPE
- Cordero A. (2002): *MAI: test de Memoria Auditiva Inmediata* Madrid. Tea.
- Di Marco (1980): *Ritmo, música y deficientes auditivos*. Buenos Aires. Eudeba.
- Ferrer Manchón, A.M. (1998): *Evaluación de la discriminación auditiva y fonológica: elaboración de un instrumento de medida*. Tesis doctoral dirigida por Francisco Alcantud Marín Valencia: Universitat de València, Departamento de Psicología Evolutiva y de la Educación.
- Galiana, J. (2005): *III Congreso nacional de atención a la diversidad: IMASON* (pp. 309-315). Elche.
- Gotzens, A.M. / Marro Cosialls, S. (1999): *Prueba de valoración de la percepción auditiva. Explorando los sonidos y el lenguaje*. Masson. Barcelona.
- Ingram, D., Cabré, T., Bosch, L. (1983): *Trastornos fonológicos en el niño*. Barcelona. Editorial Médica y Técnica, S.A.

Iza Mikeleiz, M. (2002): *Recursos tecnológicos en logopedia*. Málaga. Ediciones Aljibe.

- Jáudenes, C.; Torres, S.; Aguado, G.; Silvestre, N. y Patiño, I. (2007): *Estudio sobre la situación educativa del alumnado con discapacidad auditiva* (2ª ed.). Madrid. Confederación Española de Familias de Personas Sordas – FIAPAS (2008).
- Jiménez Torres, M.G., López Sánchez, M. (2003): *Deficiencia auditiva: Evaluación, intervención y recursos psicopedagógicos.* Madrid. CEPE.
- Lowe (1992) *Estimulación temprana del bebé sordo*. Buenos Aires. Panamericana, Monfort M. (1988): La intervención logopédica, II Simposio de Logopedia. Madrid, CEPE.

Peña, J. (2005): *Manual de logopedia.* Barcelona. Masson.

Popper, K., Eccles, J. (1993): *El yo y su cerebro*. Barcelona. Labor.

Puyuelo, M. (1997): *Casos clínicos en logopedia 1,2 y 3*. Barcelona. Masson.

Serra, M., Serrat, E. y Solé, R. (2000): *La adquisición del lenguaje*. Ariel Psicología.

Siguán, M. (1994): *Estudios sobre Psicología del lenguaje infantil*. Madrid. Pirámide.

- Ruiz, C. (2002): *Las nuevas tecnologías en la respuesta educativa: Programa IMASON* (pp. 259-263). Murcia.
- Ruiz, C., Díaz, P., Galiana, J. (2008): *La igualdad de oportunidades en el mundo digital: IMASON (IMAgénes y SONidos): programa de discriminación auditiva* (pp. 587-594). Murcia. Universidad Politécnica de Cartagena.
- Vallés Arándiga A. (1995): *Memoria: actividades para el desarrollo de la memoria visual y auditiva*. Equipo Técnico Editorial Madrid: Escuela Española.

Cómo citar este trabajo: Galiana, J., Murcia, J.A. y Luján, J. (2017). IMASON V 2.0. En Arnaiz, P.; Gracia, Mª D. y Soto F.J. (Coords.) *Tecnología accesible e inclusiva: logros, resistencias y desafíos.* Murcia: Consejería de Educación, Juventud y Deportes.

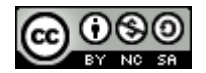

Esta obra está bajo una licencia de Creative Commons Reconocimiento-NoComercial-CompartirIgual 4.0 Internacional.